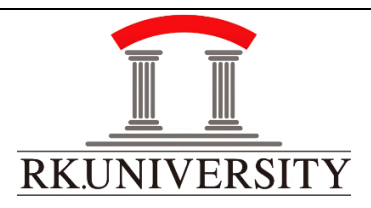

# Central Library User Manual on Self-Issue/Renewal of Books

RK University Central Library offers Self-Renewal and Self Issue of books using RKU website [\(www.library.rku.ac.in\)](http://www.library.rku.ac.in/) for registered members. User can perform the issue process once for a book and renewal process twice for a book before the due date. Follow the below steps to use Self-Renewal process.

#### **(**RK University Website: -

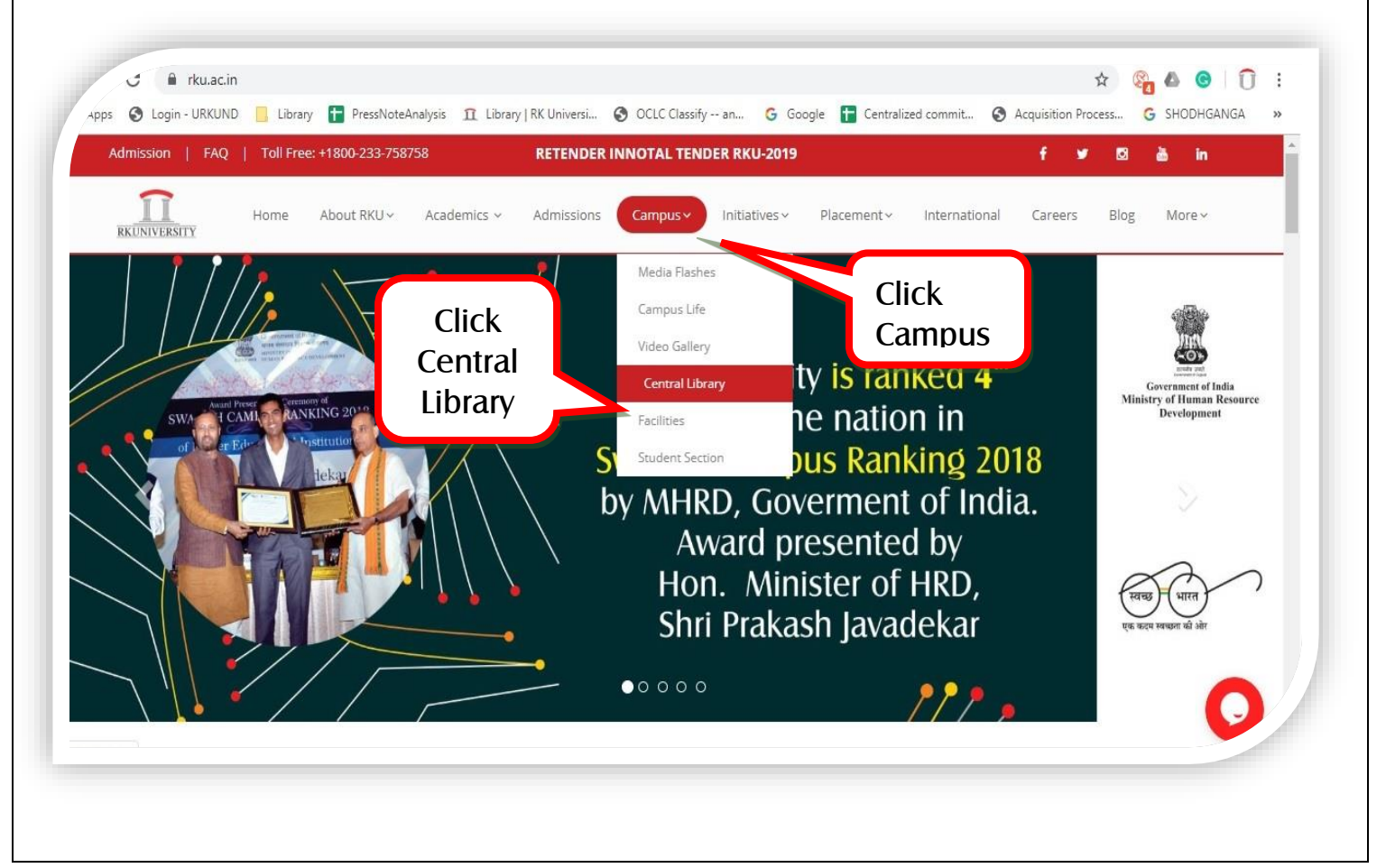

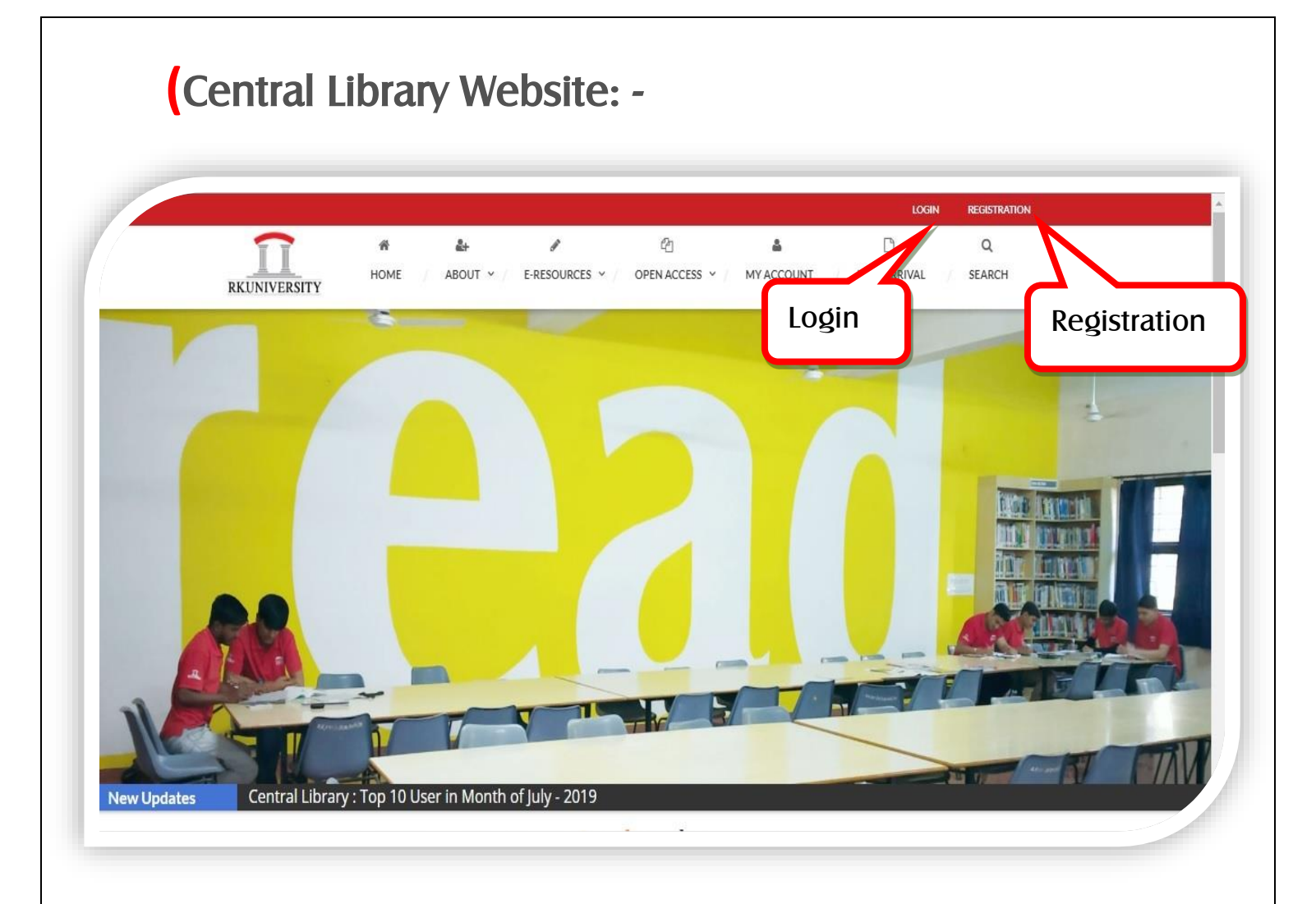

 $\overline{a}$ 

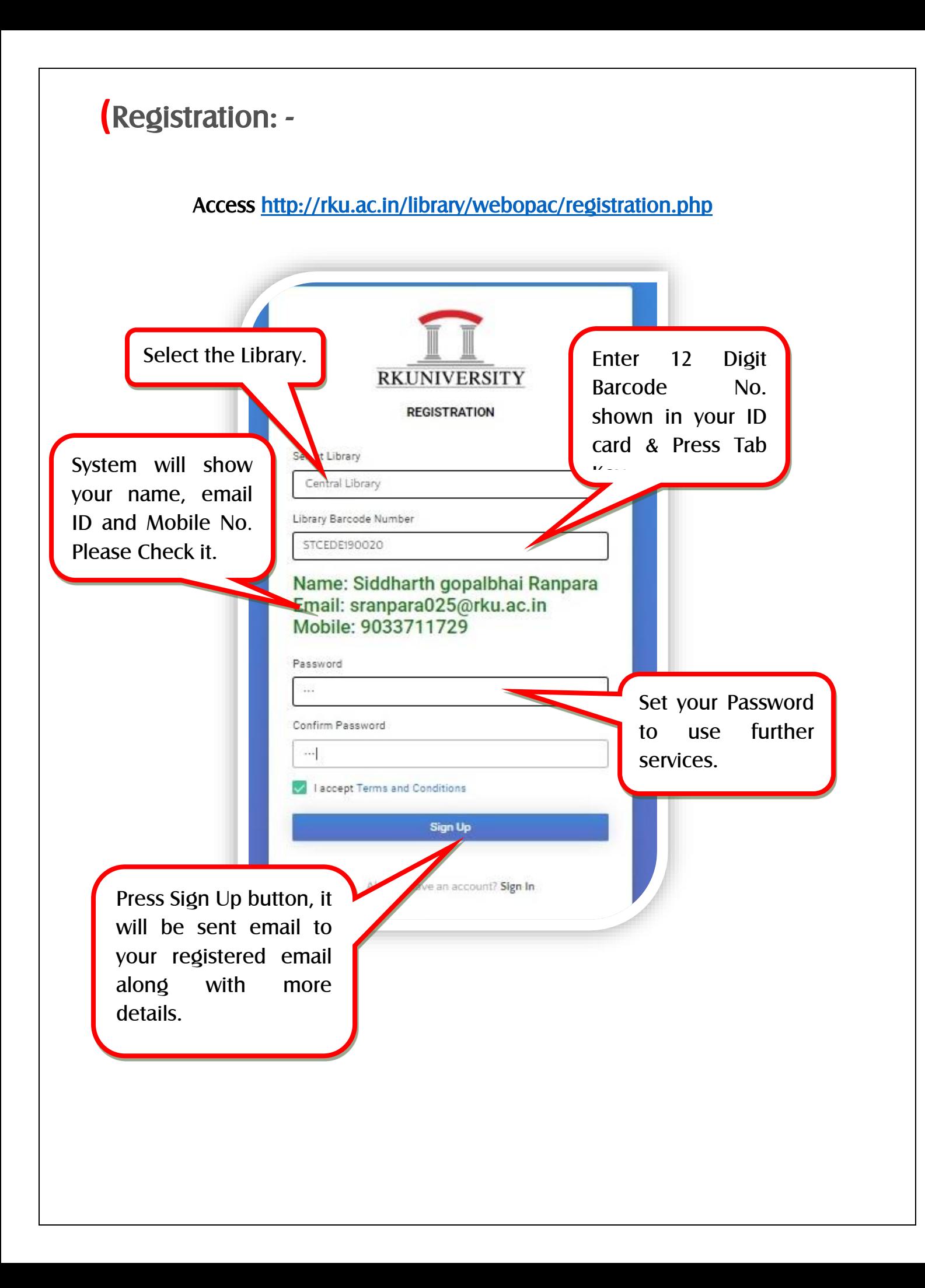

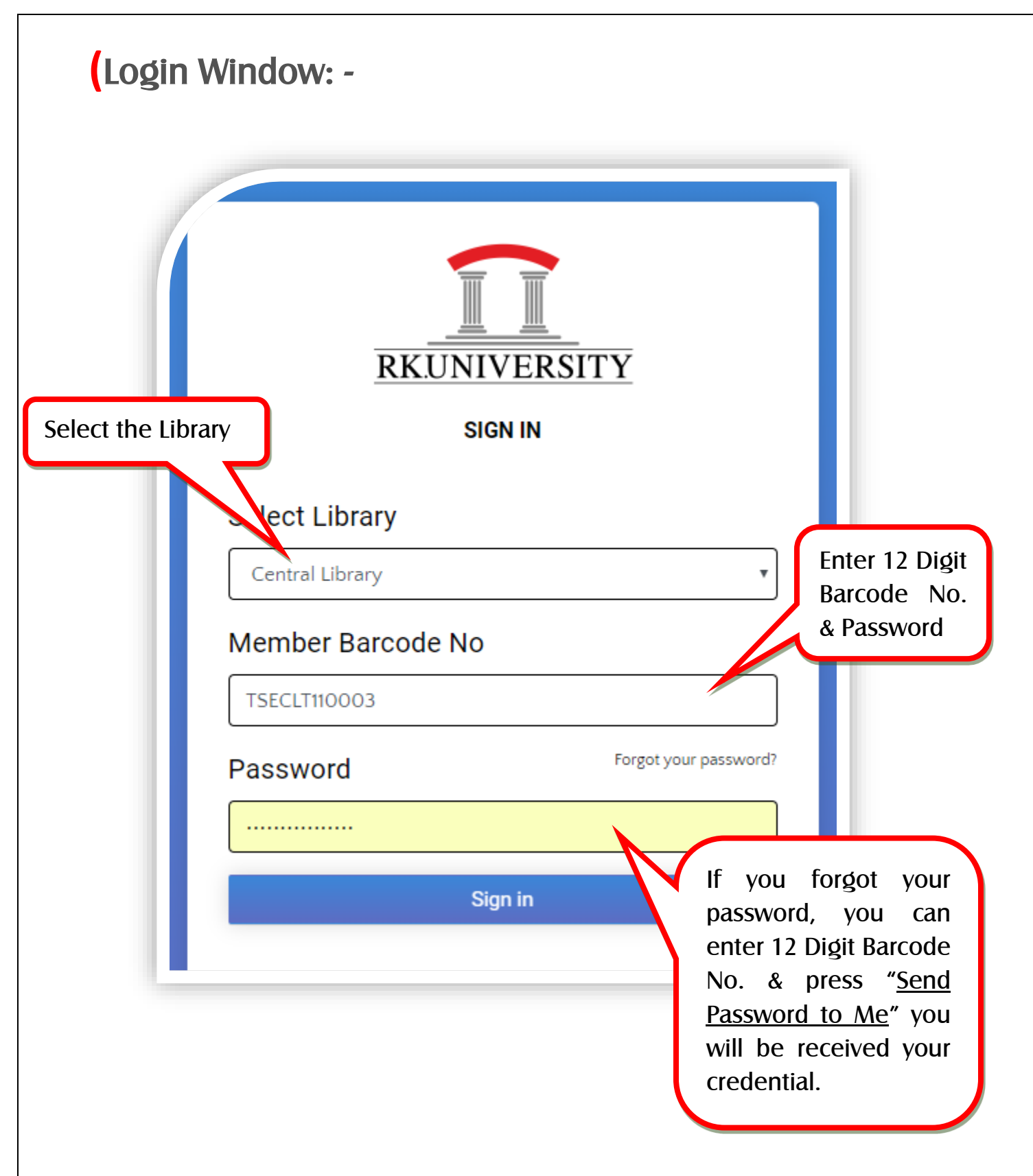

After pressing sign in button, you are on self-renewal page.

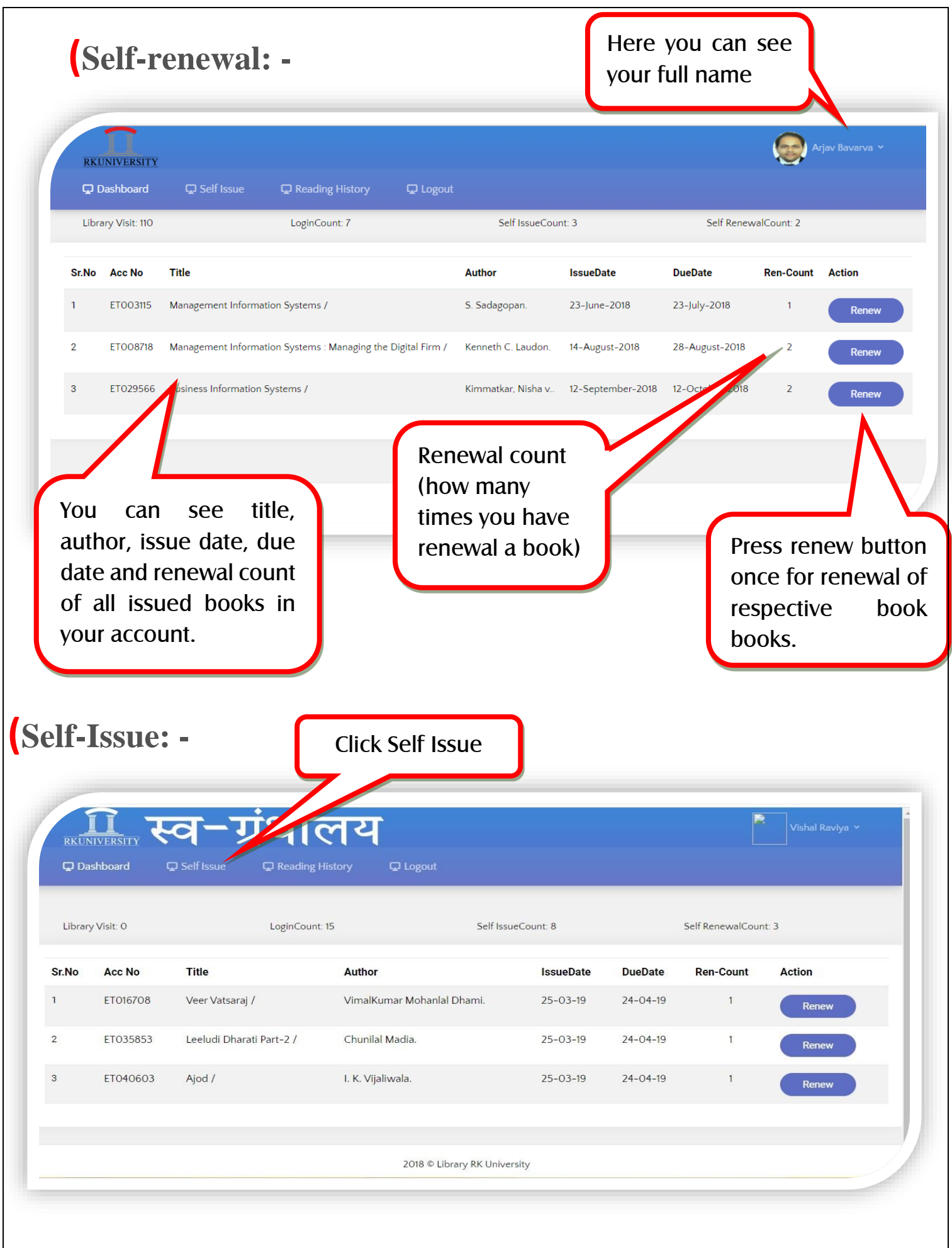

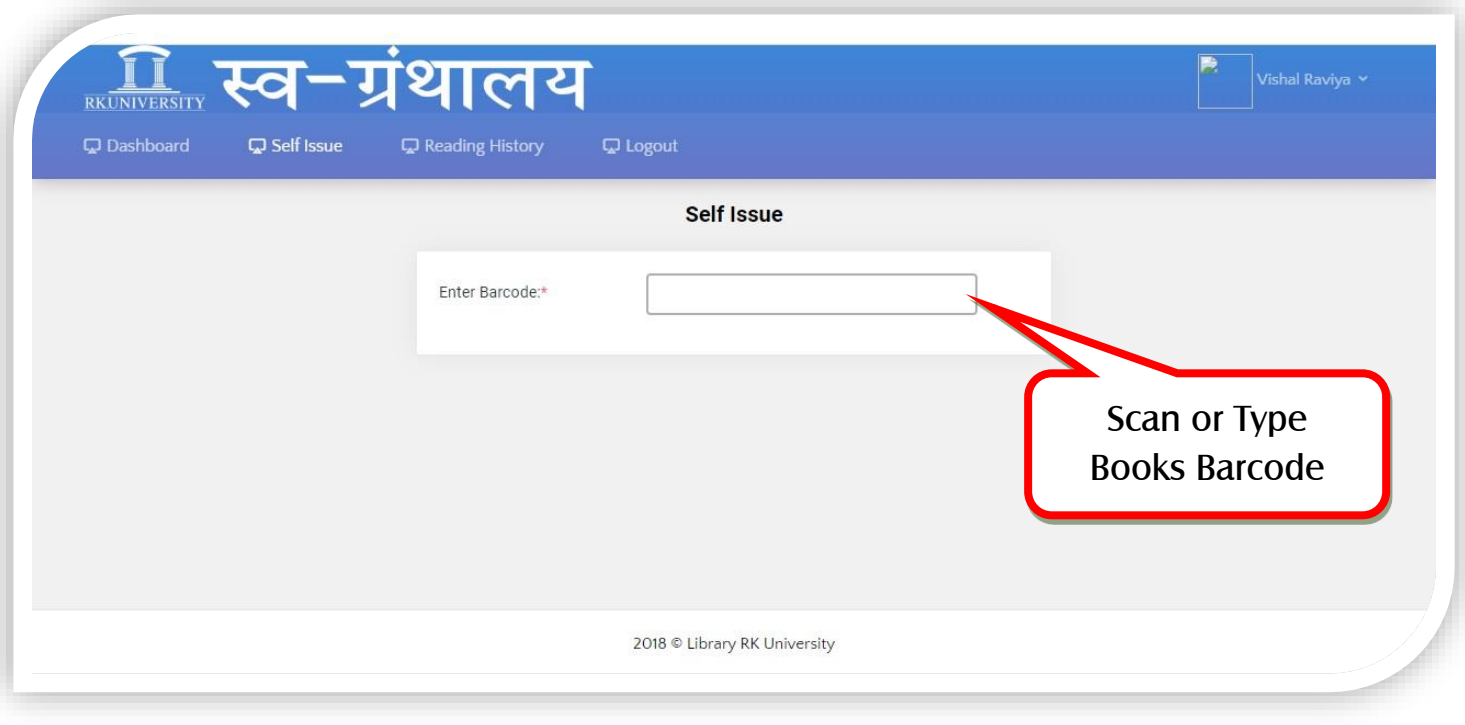

#### **Please renew book before one day ago of book due date.**

#### **(**Benefits

- You can renew the books at any time from any place.
- You don't need to stand in a queue at central library and wait for renewal of book.
- You don't need to carry heavy books at central library.
- You can save your valuable time and utilize it in reading.

### **(**Rules

- If you have already renewed a book three times (one-time issue and two times renewal), you will not be able to renew the book. Then you must return the book at central library.
- It is compulsory to write due date in book's return date slip by yourself.
- If you have missed the due date for book/s due, you will not be able to renew the book. At that time, you must go to the central library and pay fine as per the RKU central library rules and regulation.
- You should inform librarian if any unexpected message displayed on self-service portal.

#### **(**Change Password: -

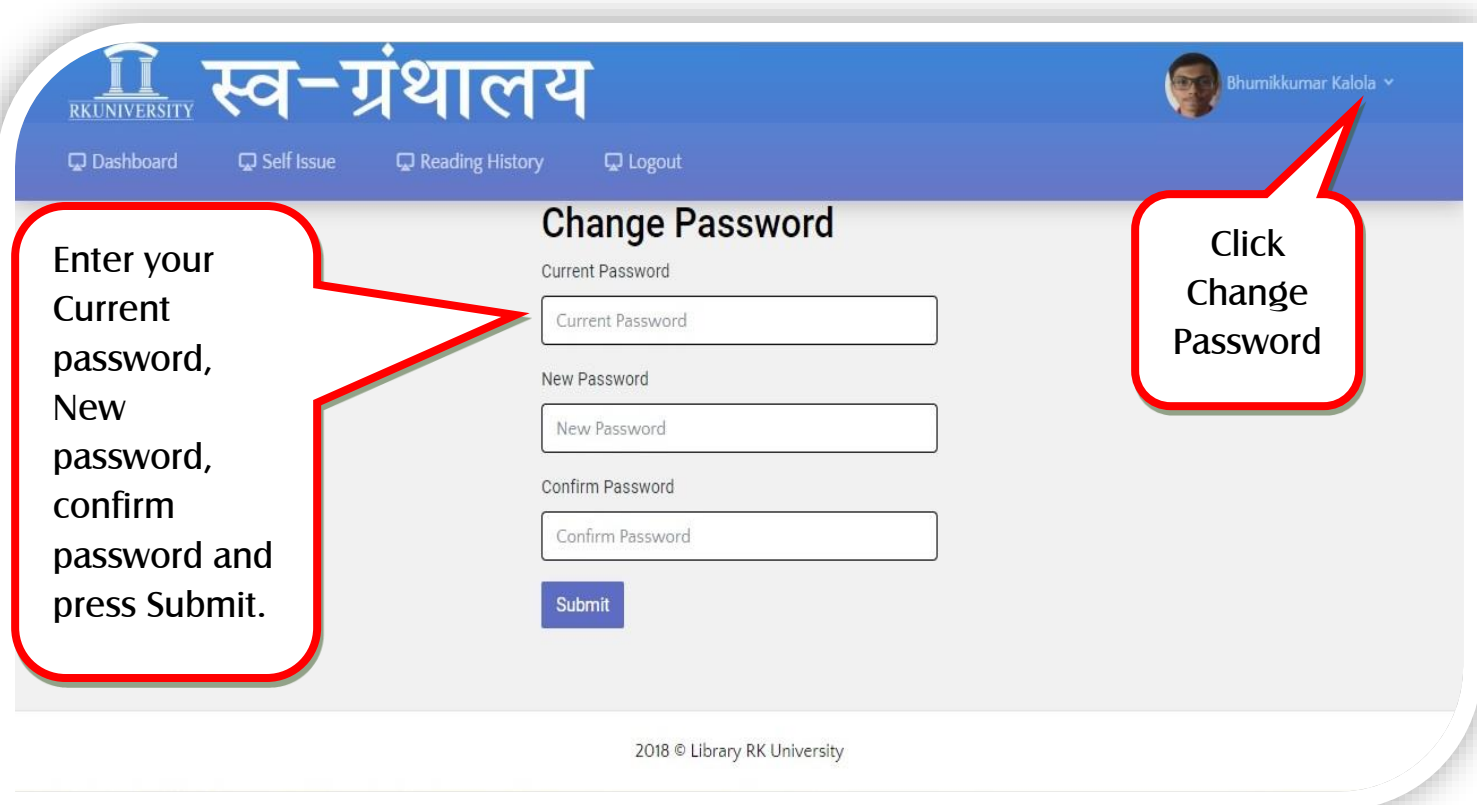

## **(**Any Problem please contact Librarian.

Thank You